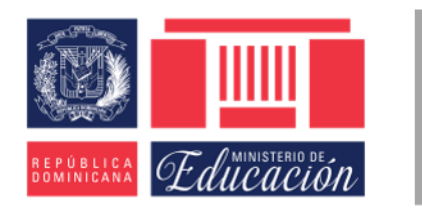

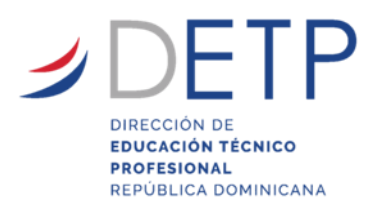

# ORIENTACIONES PARA EL CIERRE DEL AÑO ESCOLAR 2019-2020

MODALIDAD DE EDUCACIÓN TÉCNICO PROFESIONAL

Minerd Dirección de Educación Técnico Profesional Calle 14 (Club Rotarac) esq. C/ Luis E. Pérez. Ens. La Fe, Santo Domingo, D.N. Código Postal 10512

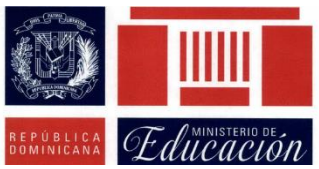

Viceministerio de Servicios Técnicos y Pedagógicos Dirección General de Educación Secundaria **Dirección de Educación Técnico profesional**

# **ORIENTACIONES PARA EL CIERRE DEL AÑO ESCOLAR 2019-2020**

La pandemia de coronavirus obligó a partir del 12 de marzo del año escolar 2019-2020 a la suspensión de las clases presenciales en todos los niveles y modalidades del Sistema Educativo **D**ominicano**.** Ante esta situación los centros que ofertan títulos de distintas Familias Profesionales se vieron afectados, por tal motivo los estudiantes comenzaron a recibir clases virtuales de acuerdo al contexto y su realidad. En tal sentido, la Dirección de la Educación Técnico Profesional ha elaborado unas orientaciones para el cierre de este año escolar.

# Contenido

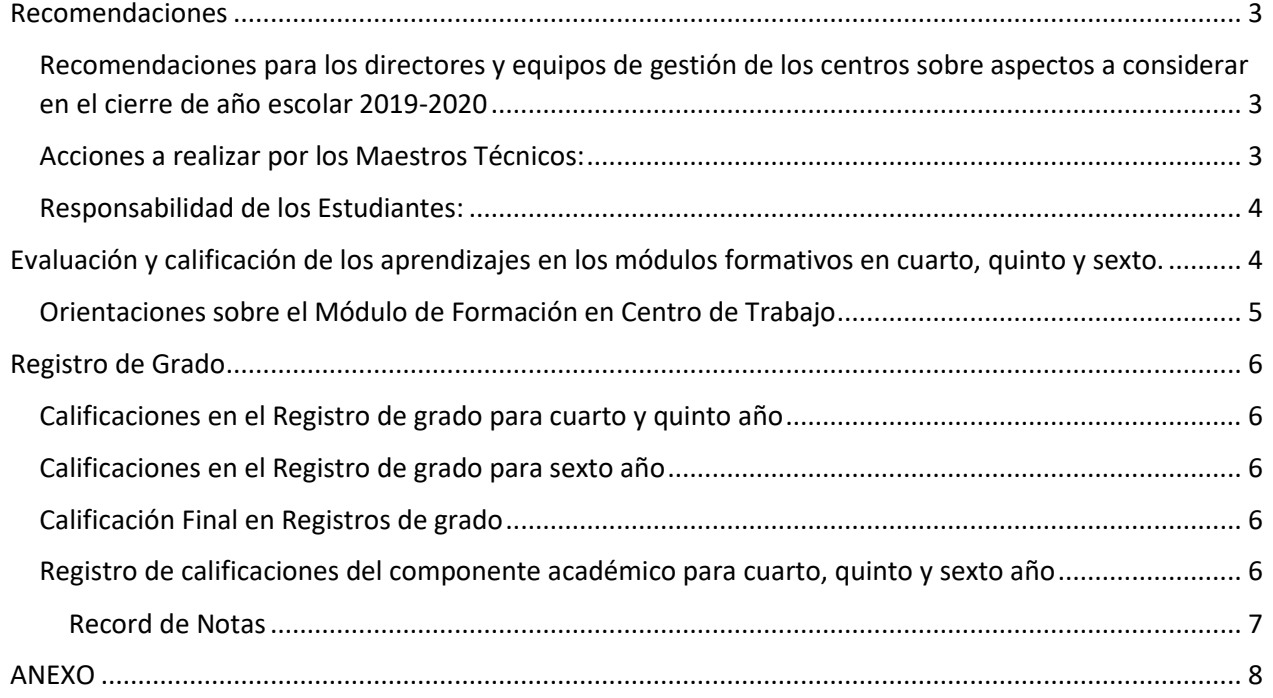

# <span id="page-3-0"></span>Recomendaciones

# <span id="page-3-1"></span>Recomendaciones para los directores y equipos de gestión de los centros sobre aspectos a considerar en el cierre de año escolar 2019-2020

Se instruye a los directores de centros educativos de Modalidad Técnico Profesional para que se reúnan con su equipo de gestión y preparen un plan para la continuación de la docencia a través de la utilización de medios virtuales u otras formas de comunicación.

Los coordinadores pedagógicos y de áreas técnicas orientaran a los docentes técnicos que imparten los módulos formativos para que definan una estrategia que les permita continuar avanzando en sus programas formativos. A continuaciones algunas sugerencias:

- Partir de la planificación docente y tomar los resultados de aprendizaje (RA) que les falta por desarrollar para terminar el módulo formativo de acuerdo con el grado y el título que están impartiendo.
- Revisar los contenidos conceptuales y procedimentales, así como los criterios de evaluación que estén relacionado**s** con el resultado de aprendizaje que va a desarrollar.
- Procurar que las asignaciones lleguen a aquellos estudiantes con limitaciones de conectividad utilizando formas de comunicación alternativas a la virtualidad.
- Continuar impartiendo la docencia en formato virtual procurando completar la docencia, hasta su conclusión según el calendario escolar.
- Utilizar los medios virtuales, correos electrónicos y grupos de WhatsApp para comunicarse con los estudiantes e impartir las clases a través de las aplicaciones informáticas y otros medios no presenciales disponibles, garantizando el logro de los aprendizajes de los estudiantes. A continuación algunas sugerencias:

## a) **Portales institucionales**

- b) **Medios de comunicación y videoconferencia:** Mensajes de texto SMS, Correo electrónico, Mensajes directos y grupos de WHATSAPP, ZOOM, Grupos y Páginas de Facebook, Facebook Meetings, MICROSOFT TEAMS, SKYPE, Jitsi, MEET Google, Hangout, CISCO WEBEX.
- c) **Plataformas Educativas**: MICROSOFT TEAMS, GOOGLE CLASSROOM, BlackBoard, EDMODO, MOODLE, Mil aulas, Schoology.
- d) **Páginas web de evaluaciones:** Quizizz, Menti.com, Microsoft Forms, Google Forms, Kahoot, Plickers, PADLET.
- e) **Páginas web con recursos educativos**. (Ver anexo con más detalles)

## <span id="page-3-2"></span>Acciones a realizar por los Maestros Técnicos:

- Seguir subiendo y/ o enviando contenidos, presentaciones, exposiciones, cuestionarios, simulaciones de prácticas, vídeos; a través de la plataforma y/o aplicación utilizada para las clases virtuales o a distancia.
- Dar seguimiento continuo al proceso de entrega de las asignaciones de los estudiantes.
- Responder en forma individualizadas a los estudiantes en relación a las asignaciones.
- Entregar un reporte semanal a coordinadores técnicos del progreso de sus clases.

#### <span id="page-4-0"></span>Responsabilidad de los Estudiantes:

- Enviar prácticas asignadas (completar fichas, cuestionarios, formularios, realización de comentarios).
- Realizar de prácticas en las casas (siempre y cuando no tengan que incurrir en gastos o salir a comprar insumos en estos momentos). Por ejemplo: En el título Servicia Gastronómicos, MF Servicios de Alimentos y Bebidas… una práctica sería Colocar el montaje de una mesa, la cual el estudiante puede hacer en su casa y enviar vídeo al profesor.

# <span id="page-4-1"></span>Evaluación y calificación de los aprendizajes en los módulos formativos en cuarto, quinto y sexto.

La evaluación será realizada por los docentes a través de métodos e instrumentos que garanticen la validez de la evaluación, tomando como referencia los resultados de aprendizaje, en el conjunto de conocimientos, competencias, habilidades, destrezas y actitudes; con criterios de evaluación establecidos en cada uno de esos Módulos Formativos. (Artículo 30, Ordenanza 03-2017)

Los Módulos Formativos se evaluarán atendiendo a los resultados de aprendizaje y criterios de evaluación establecidos en el currículo. Aquellos que se impartan en el centro educativo serán calificados en una escala de cero (0) a cien (100) puntos. (Artículo 33, Ordenanza 03-2017)

La calificación de los módulos formativos se expresará en un valor numérico de cero (0) a cien (100) puntos y el mínimo aprobatorio es de 65 puntos, según lo establece el artículo 77 de la Ordenanza 1-96.

Los Resultados de Aprendizaje (RA) contemplados en cada módulo formativo serán evaluados, cada uno de manera independiente, el docente que lo imparte le asignará una valoración, según la complejidad. La calificación del RA se obtiene al sumar los resultados de las actividades trabajadas y deberán ser aprobados con el mínimo aprobatorio establecido por el docente.

La calificación final del módulo es la sumatoria de las calificaciones de los resultados de aprendizajes aprobados por el estudiante con un mínimo de 65 puntos.

El módulo formativo **se considera aprobado** si el estudiante al finalizar el año escolar alcanza el mínimo aprobatorio en todos los resultados de aprendizaje. La calificación final del módulo formativo corresponde a la sumatoria de los resultados de aprendizaje aprobados.

El módulo formativo se considera **no aprobado** si el estudiante al finalizar el año escolar no alcanza el mínimo aprobatorio establecido en el Artículo 77 de la Ordenanza 1-96.

En el caso de los módulos formativos de los títulos de las familias profesionales, la calificación final de los mismos, será la sumatoria de las calificaciones obtenidas en cada Resultado de Aprendizaje aprobado antes de la suspensión de clases presenciales (el 12 de marzo). Si pudieron avanzar en el desarrollo de Resultados de Aprendizaje, evaluarlos durante el tiempo de educación a distancia y aprobados, se tomará en cuenta para la calificación final del módulo.

En este momento lo que más valor tiene es la Responsabilidad de la entrega de las asignaciones a los estudiantes.

Los módulos formativos deberían cerrar en presentaciones de proyectos, se propone:

- Ponderar la evaluación escrita de los temas tratados a través de la plataforma utilizada.
- Revisar y considerar los reportes de los temas relacionados y trabajados anteriormente en las aulas de clases y/o talleres.
- Presentar por la vía virtual la simulación del proyecto final tomando en cuenta todos los puntos que se debería llevar el proyecto final.

Tomar en consideración aquellos estudiantes que por una u otra razón no han entregado sus asignaciones. A estos estudiantes se les debe dar un seguimiento especial para saber los motivos por los cuales no ha cumplido con sus tareas.

En caso de que algún estudiante repruebe uno o dos módulos formativos, los mismos podrán ser evaluados previo un proceso de retroalimentación en aquellos resultados de aprendizajes no logrados y evaluados en las pruebas especiales establecidas en el calendario escolar (Art. 76, Ord. 1-96 para asignaturas prácticas –módulos formativos)

Las asignaturas académicas, y sus indicadores de logro serán evaluados y calificados conforme los lineamientos establecidos por el nivel secundario, Modalidad Técnico Profesional.

## <span id="page-5-0"></span>Orientaciones sobre el Módulo de Formación en Centro de Trabajo

El módulo de Formación en Centros de Trabajo debe ser evaluado igual que todos los módulos.

La valoración del módulo de FCT se expresará en un valor numérico de cero (0) a diez (10) puntos y el mínimo aprobatorio es de 6 puntos, según se indica en la Guía de implementación del Módulo FCT. La situación final del estudiante se expresará en los términos de "APTO" ó "NO APTO", determinándose "APTO" a partir de los 6 puntos, y "NO APTO" por debajo de los 6 puntos.

Los Resultados de Aprendizaje (RA) contemplados en el Módulo FCT, serán evaluados de manera independiente, teniendo cada uno un valor total de 10 puntos.

La puntuación del RA se expresará en un valor numérico de cero (0) a diez (10) puntos.

La calificación final del módulo de Formación en Centros de trabajo se determinará a partir del promedio obtenido de dividir el resultado de la suma de cada uno de los totales registrados, dividido entre la cantidad de RAs.

Por este año escolar 2019-2020 el Módulo de Formación en Centros de Trabajo se considerará Apto para todos los estudiantes que hayan cursado el sexto grado de Secundaria, Modalidad Técnico Profesional. (Ver Resolución 02-2020 y orientaciones generales para Pruebas Nacionales).

# <span id="page-6-0"></span>Registro de Grado

## <span id="page-6-1"></span>Calificaciones en el Registro de grado para cuarto y quinto año

La hoja para registrar las calificaciones de los módulos formativos en el Registro de Grado tiene tres casillas para colocar la calificación, es decir, el estudiante tiene tres oportunidades para alcanzar el mínimo aprobatorio.

Este proceso se sigue con cada RA y al final del Módulo se suman los resultados de cada RA, obteniendo la calificación final del módulo.

Revisar en el Registro de Grado que los estudiantes tengan asentada la asistencia a clases presenciales hasta el 12 de marzo del 2020.

Colocar en el Registro de Grado la asistencia de los estudiantes después del 13 de marzo, tomando en cuenta las actividades realizadas a través de diferentes plataformas(periodo que se trabajó clases virtuales por motivo de la cuarentena debido al Covid 19)

Para asentar las calificaciones de los módulos formativos en el Registro de Grado: según el grado y el módulo formativo cursado por el estudiante y de acuerdo al plan de estudios, el docente asentará en el registro de grado en la casilla correspondiente aquellos RA que fueron trabajados, evaluados y calificados por el docente antes de la cuarentena. Así también, colocaran la calificación obtenida en cada resultado de aprendizaje trabajado y evaluados durante el tiempo de educación a distancia.

## <span id="page-6-2"></span>Calificaciones en el Registro de grado para sexto año

En el Registro de Grado, el docente, además de asentar las calificaciones correspondientes a los módulos formativos que estén en sexto grado colocará las calificaciones de los Resultados de Aprendizaje de los estudiantes que cursaron el Módulo de Formación en Centro de Trabajo antes de la suspensión de clases presenciales (12 de marzo, 2020) se hará en aquellos RA que hayan sido evaluados y calificados.

En el caso de que algún estudiante no realizara el FCT, se le coloca una nota o comentario en el Registro de Grado que indique que el Modulo de Formación en Centro de Trabajo, correspondiente a los estudiantes de sexto grado ha sido considerados aptos por razones del estado de emergencia declarado el 12 de marzo del 2020. (Ver resolución 2020 y Orientaciones para PN)

En relación al módulo de formación en centros de trabajo, aunque en el registro de grado, se coloquen o no las calificaciones obtenidas sólo se debe colocar en la casilla correspondiente Apto.

## <span id="page-6-3"></span>Calificación Final en Registros de grado

La calificación final del módulo es la sumatoria de las calificaciones de los resultados de aprendizajes aprobados por el estudiante con un mínimo de 65 puntos.

Para el caso de un módulo con más de 10 Resultados de Aprendizaje (RA), agregar una hoja donde se completen la cantidad de RA y colocar la calificación en la 2da hoja.

## <span id="page-6-4"></span>Registro de calificaciones del componente académico para cuarto, quinto y sexto año

Las asignaturas académicas, y sus indicadores de logro serán evaluados y calificados conforme los lineamientos establecidos por el nivel secundario.

#### <span id="page-7-0"></span>Record de Notas

El record de calificaciones (record de notas) para 4To. Y 5To. Grado se elaborara según el formato establecido, colocándose las calificaciones obtenidas por el estudiante, tanto de las asignaturas académicas como de los módulos formativos establecidos según el plan de estudios.

El record de calificaciones de 6To. Grado incluirá, además de las asignaturas académicas, los módulos formativos, el módulo de Formación en Centros de Trabajo en cuya casilla se colocara apto para todos los estudiantes de este año escolar 2019-2020; según se establece en las Orientaciones dadas por Pruebas Nacionales para el Nivel Secundario, Modalidad Técnico Profesional para el año 2020

# ANEXO

- <span id="page-8-0"></span>• Se sugiere utilizar los medios virtuales, correos electrónicos y grupos de WhatsApp para comunicarse con los estudiantes e impartir las clases a través de las aplicaciones informáticas y otros medios no presenciales disponibles, garantizando el cumplimiento del programa formativo y el logro de los aprendizajes de los estudiantes. Las sugerencias siguen este orden:
	- o **Portales institucionales:** 
		- **[ENLINEA.MINERD.GOB.DO](https://www.enlinea.minerd.gob.do/)** , [enlinea.minerd.gob.do](https://www.enlinea.minerd.gob.do/)
		- **[EDUCANDO](http://www.educando.edu.do/portal/herramienta-apoyo-didactico/)** <http://www.educando.edu.do/portal/herramienta-apoyo-didactico/>
		- **EDUPLAN**,<http://eduplan.educando.edu.do/>
		- **IQ.EDU.DO**, <http://iq.edu.do/login>
		- **OEI**.<https://oei.org.do/republica-digital/publicaciones>
	- o **Medios de comunicación y videoconferencia**: Mensajes de texto SMS, Correo electrónico, Mensajes directos y grupos de WHATSAPP, ZOOM, Grupos y Páginas de Facebook, Facebook Meetings, MICROSOFT TEAMS, SKYPE, Jitsi, MEET Google, Hangout, CISCO WEBEX.
	- o **Plataformas Educativas**: GOOGLE CLASSROOM, BlackBoard, EDMODO, MOODLE, Mil aulas, Schoology.
	- o **Páginas web de evaluaciones:** Quizizz, Menti.com, Microsoft Forms, Google Forms, Kahoot, Plickers, PADLET.
	- o **Páginas web con recursos educativos**:
		- **Sugerencias de planificación para educación no presencial en Educación Técnico Profesional:**
			- [http://www.ministeriodeeducacion.gob.do/sobre-nosotros/areas](http://www.ministeriodeeducacion.gob.do/sobre-nosotros/areas-institucionales/espacio-virtual-de-soporte-para-educacion-no-presencial/tecnico-profesional)[institucionales/espacio-virtual-de-soporte-para-educacion-no](http://www.ministeriodeeducacion.gob.do/sobre-nosotros/areas-institucionales/espacio-virtual-de-soporte-para-educacion-no-presencial/tecnico-profesional)[presencial/tecnico-profesional](http://www.ministeriodeeducacion.gob.do/sobre-nosotros/areas-institucionales/espacio-virtual-de-soporte-para-educacion-no-presencial/tecnico-profesional)
			- [http://www.ministeriodeeducacion.gob.do/sobre-nosotros/areas](http://www.ministeriodeeducacion.gob.do/sobre-nosotros/areas-institucionales/direccion-de-educacion-tecnico-profesional)[institucionales/direccion-de-educacion-tecnico-profesional](http://www.ministeriodeeducacion.gob.do/sobre-nosotros/areas-institucionales/direccion-de-educacion-tecnico-profesional)
		- **Contenidos:**
			- **Recursos educativos para seguir enseñando y aprendiendo Educación Técnico Profesional en casa.** *PROETP2*

Más de 2,800 recursos digitales para los diferentes Módulos de Formación Técnica de sus 52 títulos de bachiller técnico. Estos insumos consisten en documentos y libros de texto digitales, vídeos, audios, presentaciones, aplicaciones y otros recursos digitales.:

*Enlace a* 

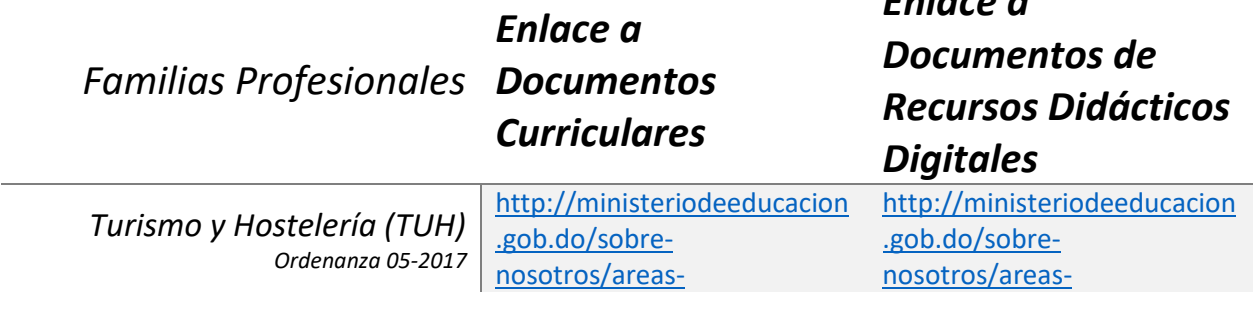

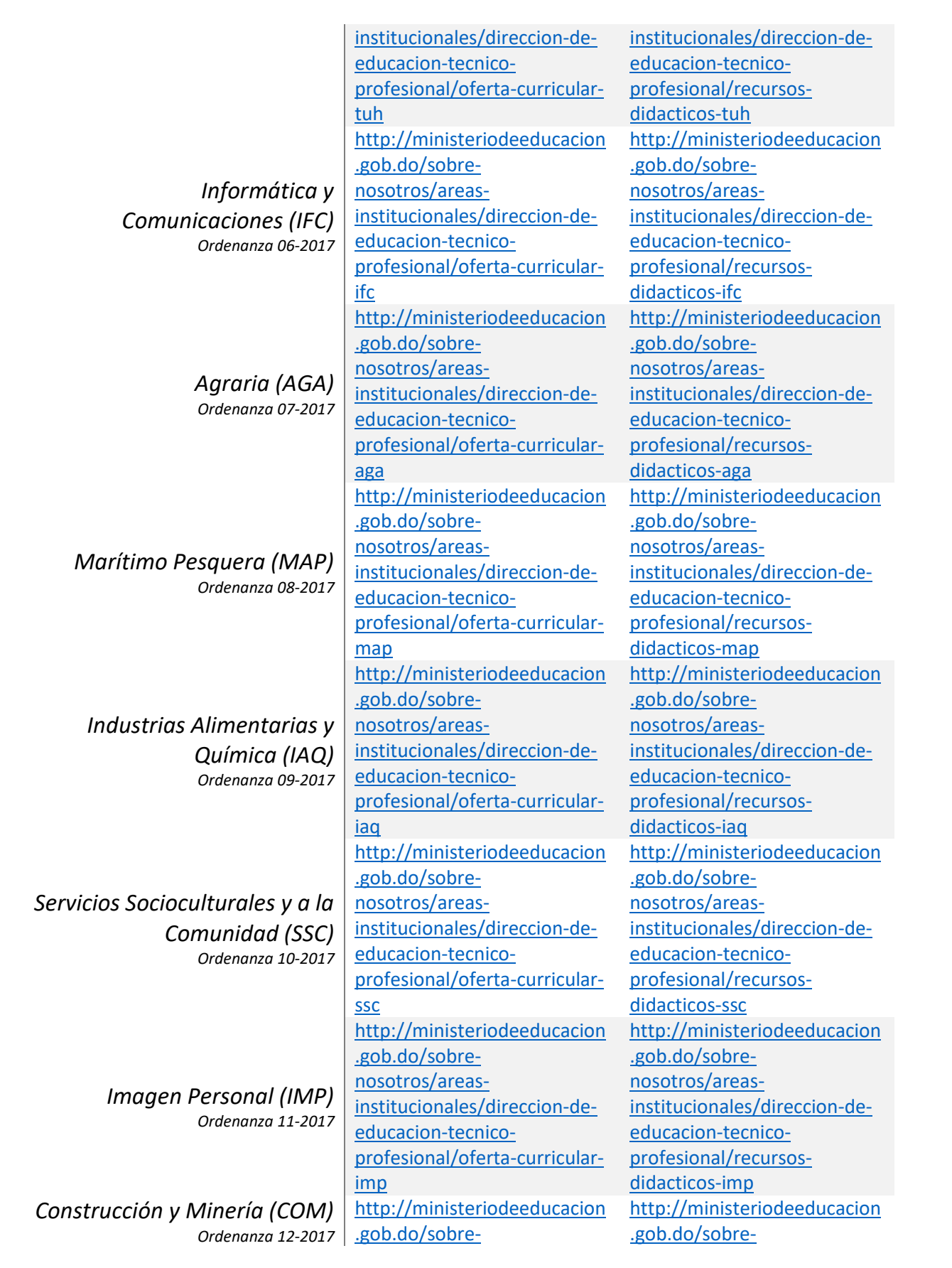

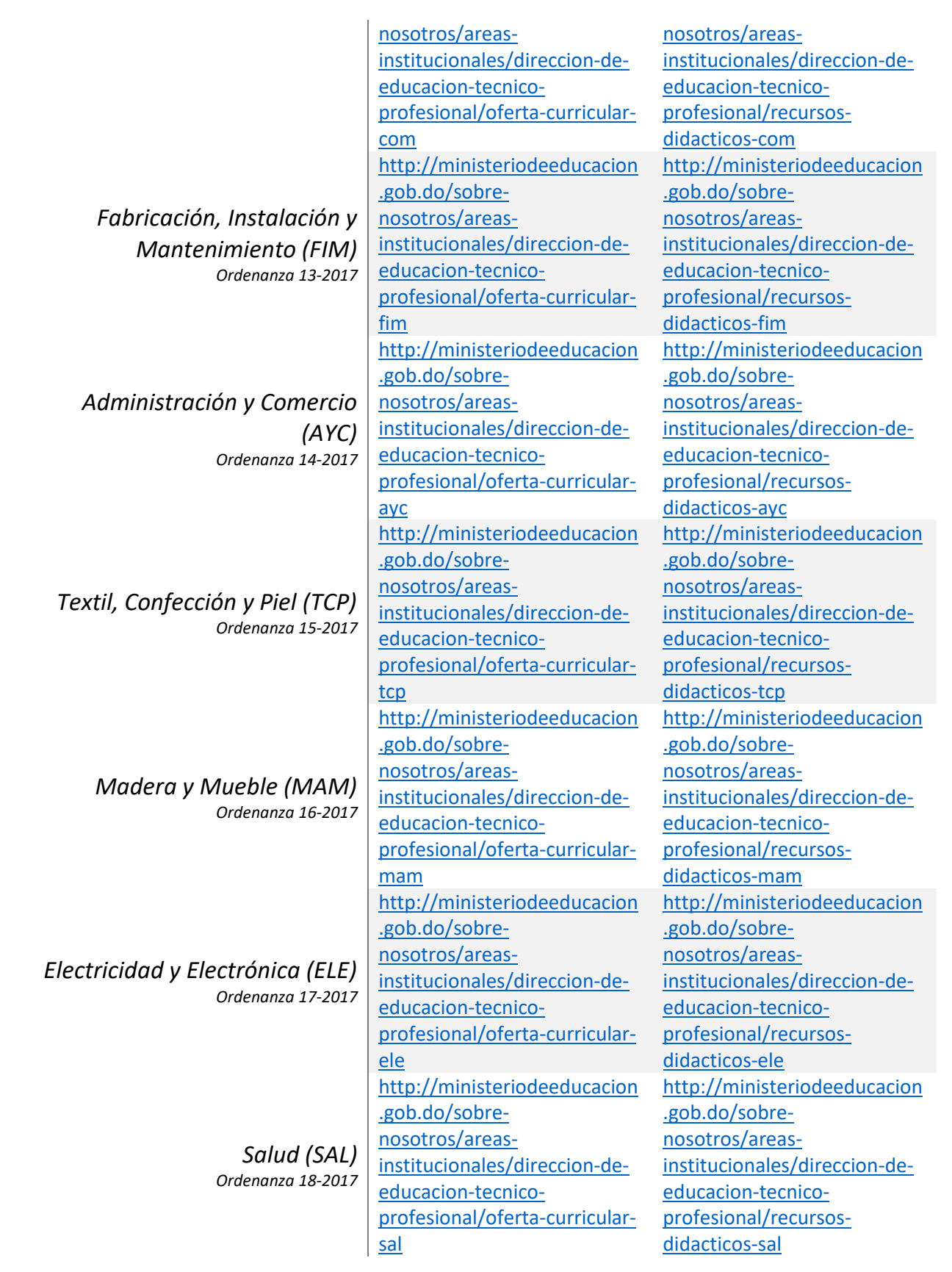

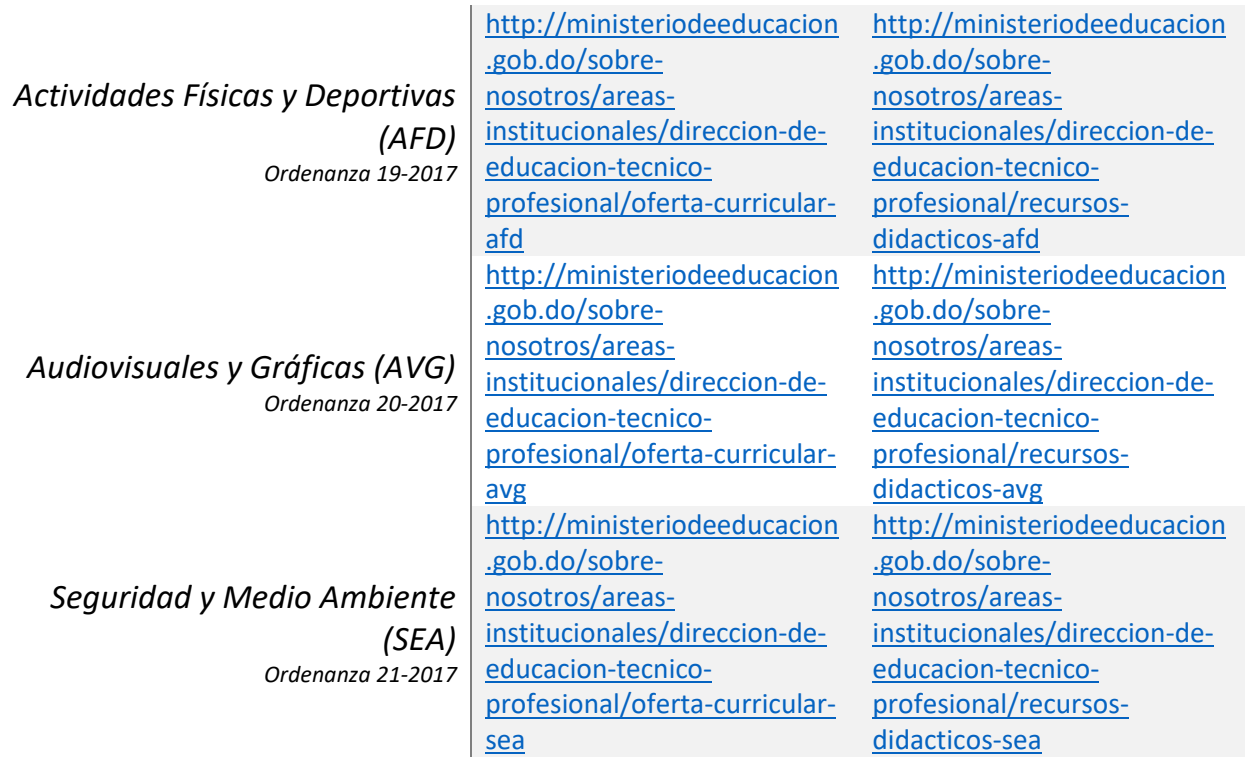

#### • **Khan Academy.**

La Academia Khan es una organización educativa sin ánimo de lucro creada en 2006 por Salman Khan, egresado del Instituto Tecnológico de Massachusetts y de la Universidad de Harvard. Tiene por propósito "proporcionar una educación gratuita de nivel mundial para cualquier persona, en cualquier lugar".

<https://es.khanacademy.org/>

#### • **Aprende.org / Capacitate para el empleo**

Es una plataforma de aprendizaje, abierta y sin costo, que pone al alcance de todas las personas diversos contenidos educativos modernos y de calidad mundial en diferentes áreas del conocimiento. En su versión móvil. la aplicación App-prende concentra los contenidos más destacados que Fundación Carlos Slim promueve en temas de Capacitación, Empleo, Educación, Cultura y Salud.

<https://aprende.org/pages.php?r=.index> <https://capacitateparaelempleo.org/>

#### • **EDUCALAB**

El Ministerio de Educación de España, a través del Instituto Nacional de Tecnologías Educativas y de Formación del Profesorado (INTEF), está desarrollando recursos educativos digitales interactivos y multimedia, publicados en su portal educativo en Internet, que se adaptan al currículo de distintas áreas y materias de Educación Infantil, Primaria, Secundaria

Obligatoria, Bachillerato, Formación Profesional y Necesidades Educativas Especiales.

[http://educalab.es/recursos/historico/formacion-profesional/familias](http://educalab.es/recursos/historico/formacion-profesional/familias-profesionales)[profesionales](http://educalab.es/recursos/historico/formacion-profesional/familias-profesionales)

- YouTube
- Bitácora o Blog

#### ▪ **Practicas y simuladores:**

• **INTEF**

Recursos educativos digitales interactivos y multimedia, publicados en su portal educativo en Internet, que se adaptan al currículo de España de distintas áreas y materias de Educación Infantil, Primaria, Secundaria Obligatoria, Bachillerato, Formación Profesional y Necesidades Educativas Especiales.

<http://recursostic.educacion.es/fprofesional/simuladores/web/>

#### • **EDUCALAB**

Una serie de Simuladores para diferentes Familias de Formación Profesional, unos producidos con la ayuda del Fondo Social Europeo. En ellos se desarrollan, mediante simulaciones interactivas, contenidos incluidos en los currículos oficiales, planteando casos reales que podrán suceder al alumnado en su futura vida laboral.

[http://educalab.es/recursos/historico/formacion](http://educalab.es/recursos/historico/formacion-profesional/simuladores)[profesional/simuladores](http://educalab.es/recursos/historico/formacion-profesional/simuladores)

• **SOFTWARE SIMULADORES DE MESA DE AYUDA, REDES y VoIP (IFC007\_3)**

Una serie de Simuladores gratuitos o de prueba gratis, para diferentes Resultados de Aprendizaje de los módulos formativos del Título IFC007\_3 Bachillerato Técnico en Soporte de Redes y Sistemas Informáticos.

- o **Helpdesk**
	- **<https://www.capterra.com/p/131179/Deskero/>**
	- **[https://www.capterra.com/p/147830/ConnectWise-](https://www.capterra.com/p/147830/ConnectWise-Control/)[Control/](https://www.capterra.com/p/147830/ConnectWise-Control/)**
	- **<https://www.capterra.com/p/107225/SysAid/>**
	- **[https://www.capterra.com/p/168206/ServiceDesk-](https://www.capterra.com/p/168206/ServiceDesk-Plus/)[Plus/](https://www.capterra.com/p/168206/ServiceDesk-Plus/)**
	- **<https://www.capterra.com/p/169505/Zoho-Desk/>**
	- [https://freshdesk.com/latam/lp/software](https://freshdesk.com/latam/lp/software-helpdesk/?tactic_id=3387542&utm_source=Google-AdWords&utm_medium=L-Search-LATAM-Spanish-CentAmHelpdesk&utm_campaign=L-Search-LATAM-Spanish-CentAmHelpdesk&utm_term=%2Bhelpdesk%20%2Bsoftware%20%2Bfree&device=c&gclid=CjwKCAjwh472BRAGEiwAvHVfGguKG_aIhWS7_MzzfHMIjo7ix4hXH82eDpxXWdlyMYCipEsiGuNAuBoCOxgQAvD_BwE)[helpdesk/?tactic\\_id=3387542&utm\\_source=Google-](https://freshdesk.com/latam/lp/software-helpdesk/?tactic_id=3387542&utm_source=Google-AdWords&utm_medium=L-Search-LATAM-Spanish-CentAmHelpdesk&utm_campaign=L-Search-LATAM-Spanish-CentAmHelpdesk&utm_term=%2Bhelpdesk%20%2Bsoftware%20%2Bfree&device=c&gclid=CjwKCAjwh472BRAGEiwAvHVfGguKG_aIhWS7_MzzfHMIjo7ix4hXH82eDpxXWdlyMYCipEsiGuNAuBoCOxgQAvD_BwE)[AdWords&utm\\_medium=L-Search-LATAM-Spanish-](https://freshdesk.com/latam/lp/software-helpdesk/?tactic_id=3387542&utm_source=Google-AdWords&utm_medium=L-Search-LATAM-Spanish-CentAmHelpdesk&utm_campaign=L-Search-LATAM-Spanish-CentAmHelpdesk&utm_term=%2Bhelpdesk%20%2Bsoftware%20%2Bfree&device=c&gclid=CjwKCAjwh472BRAGEiwAvHVfGguKG_aIhWS7_MzzfHMIjo7ix4hXH82eDpxXWdlyMYCipEsiGuNAuBoCOxgQAvD_BwE)[CentAmHelpdesk&utm\\_campaign=L-Search-LATAM-](https://freshdesk.com/latam/lp/software-helpdesk/?tactic_id=3387542&utm_source=Google-AdWords&utm_medium=L-Search-LATAM-Spanish-CentAmHelpdesk&utm_campaign=L-Search-LATAM-Spanish-CentAmHelpdesk&utm_term=%2Bhelpdesk%20%2Bsoftware%20%2Bfree&device=c&gclid=CjwKCAjwh472BRAGEiwAvHVfGguKG_aIhWS7_MzzfHMIjo7ix4hXH82eDpxXWdlyMYCipEsiGuNAuBoCOxgQAvD_BwE)[Spanish-](https://freshdesk.com/latam/lp/software-helpdesk/?tactic_id=3387542&utm_source=Google-AdWords&utm_medium=L-Search-LATAM-Spanish-CentAmHelpdesk&utm_campaign=L-Search-LATAM-Spanish-CentAmHelpdesk&utm_term=%2Bhelpdesk%20%2Bsoftware%20%2Bfree&device=c&gclid=CjwKCAjwh472BRAGEiwAvHVfGguKG_aIhWS7_MzzfHMIjo7ix4hXH82eDpxXWdlyMYCipEsiGuNAuBoCOxgQAvD_BwE)

[CentAmHelpdesk&utm\\_term=%2Bhelpdesk%20%2Bsoft](https://freshdesk.com/latam/lp/software-helpdesk/?tactic_id=3387542&utm_source=Google-AdWords&utm_medium=L-Search-LATAM-Spanish-CentAmHelpdesk&utm_campaign=L-Search-LATAM-Spanish-CentAmHelpdesk&utm_term=%2Bhelpdesk%20%2Bsoftware%20%2Bfree&device=c&gclid=CjwKCAjwh472BRAGEiwAvHVfGguKG_aIhWS7_MzzfHMIjo7ix4hXH82eDpxXWdlyMYCipEsiGuNAuBoCOxgQAvD_BwE) [ware%20%2Bfree&device=c&gclid=CjwKCAjwh472BRAG](https://freshdesk.com/latam/lp/software-helpdesk/?tactic_id=3387542&utm_source=Google-AdWords&utm_medium=L-Search-LATAM-Spanish-CentAmHelpdesk&utm_campaign=L-Search-LATAM-Spanish-CentAmHelpdesk&utm_term=%2Bhelpdesk%20%2Bsoftware%20%2Bfree&device=c&gclid=CjwKCAjwh472BRAGEiwAvHVfGguKG_aIhWS7_MzzfHMIjo7ix4hXH82eDpxXWdlyMYCipEsiGuNAuBoCOxgQAvD_BwE) [EiwAvHVfGguKG\\_aIhWS7\\_MzzfHMIjo7ix4hXH82eDpxX](https://freshdesk.com/latam/lp/software-helpdesk/?tactic_id=3387542&utm_source=Google-AdWords&utm_medium=L-Search-LATAM-Spanish-CentAmHelpdesk&utm_campaign=L-Search-LATAM-Spanish-CentAmHelpdesk&utm_term=%2Bhelpdesk%20%2Bsoftware%20%2Bfree&device=c&gclid=CjwKCAjwh472BRAGEiwAvHVfGguKG_aIhWS7_MzzfHMIjo7ix4hXH82eDpxXWdlyMYCipEsiGuNAuBoCOxgQAvD_BwE) [WdlyMYCipEsiGuNAuBoCOxgQAvD\\_BwE](https://freshdesk.com/latam/lp/software-helpdesk/?tactic_id=3387542&utm_source=Google-AdWords&utm_medium=L-Search-LATAM-Spanish-CentAmHelpdesk&utm_campaign=L-Search-LATAM-Spanish-CentAmHelpdesk&utm_term=%2Bhelpdesk%20%2Bsoftware%20%2Bfree&device=c&gclid=CjwKCAjwh472BRAGEiwAvHVfGguKG_aIhWS7_MzzfHMIjo7ix4hXH82eDpxXWdlyMYCipEsiGuNAuBoCOxgQAvD_BwE)

- [https://www.atlassian.com/software/jira/service](https://www.atlassian.com/software/jira/service-desk?&aceid=&adposition=&adgroup=95345721032&campaign=9369212095&creative=419990800318&device=c&keyword=%2Bfree%20%2Bhelpdesk&matchtype=b&network=g&placement=&ds_kids=p51818383085&ds_e=GOOGLE&ds_eid=700000001721198&ds_e1=GOOGLE&gclid=CjwKCAjwh472BRAGEiwAvHVfGhkNHuUshS8g1fCEk7fXire01KhTL2X9dRo7drTZrFE93-jGoJrRnxoCe8kQAvD_BwE&gclsrc=aw.ds)[desk?&aceid=&adposition=&adgroup=95345721032&ca](https://www.atlassian.com/software/jira/service-desk?&aceid=&adposition=&adgroup=95345721032&campaign=9369212095&creative=419990800318&device=c&keyword=%2Bfree%20%2Bhelpdesk&matchtype=b&network=g&placement=&ds_kids=p51818383085&ds_e=GOOGLE&ds_eid=700000001721198&ds_e1=GOOGLE&gclid=CjwKCAjwh472BRAGEiwAvHVfGhkNHuUshS8g1fCEk7fXire01KhTL2X9dRo7drTZrFE93-jGoJrRnxoCe8kQAvD_BwE&gclsrc=aw.ds) [mpaign=9369212095&creative=419990800318&device=](https://www.atlassian.com/software/jira/service-desk?&aceid=&adposition=&adgroup=95345721032&campaign=9369212095&creative=419990800318&device=c&keyword=%2Bfree%20%2Bhelpdesk&matchtype=b&network=g&placement=&ds_kids=p51818383085&ds_e=GOOGLE&ds_eid=700000001721198&ds_e1=GOOGLE&gclid=CjwKCAjwh472BRAGEiwAvHVfGhkNHuUshS8g1fCEk7fXire01KhTL2X9dRo7drTZrFE93-jGoJrRnxoCe8kQAvD_BwE&gclsrc=aw.ds) [c&keyword=%2Bfree%20%2Bhelpdesk&matchtype=b&n](https://www.atlassian.com/software/jira/service-desk?&aceid=&adposition=&adgroup=95345721032&campaign=9369212095&creative=419990800318&device=c&keyword=%2Bfree%20%2Bhelpdesk&matchtype=b&network=g&placement=&ds_kids=p51818383085&ds_e=GOOGLE&ds_eid=700000001721198&ds_e1=GOOGLE&gclid=CjwKCAjwh472BRAGEiwAvHVfGhkNHuUshS8g1fCEk7fXire01KhTL2X9dRo7drTZrFE93-jGoJrRnxoCe8kQAvD_BwE&gclsrc=aw.ds) [etwork=g&placement=&ds\\_kids=p51818383085&ds\\_e=](https://www.atlassian.com/software/jira/service-desk?&aceid=&adposition=&adgroup=95345721032&campaign=9369212095&creative=419990800318&device=c&keyword=%2Bfree%20%2Bhelpdesk&matchtype=b&network=g&placement=&ds_kids=p51818383085&ds_e=GOOGLE&ds_eid=700000001721198&ds_e1=GOOGLE&gclid=CjwKCAjwh472BRAGEiwAvHVfGhkNHuUshS8g1fCEk7fXire01KhTL2X9dRo7drTZrFE93-jGoJrRnxoCe8kQAvD_BwE&gclsrc=aw.ds) [GOOGLE&ds\\_eid=700000001721198&ds\\_e1=GOOGLE&](https://www.atlassian.com/software/jira/service-desk?&aceid=&adposition=&adgroup=95345721032&campaign=9369212095&creative=419990800318&device=c&keyword=%2Bfree%20%2Bhelpdesk&matchtype=b&network=g&placement=&ds_kids=p51818383085&ds_e=GOOGLE&ds_eid=700000001721198&ds_e1=GOOGLE&gclid=CjwKCAjwh472BRAGEiwAvHVfGhkNHuUshS8g1fCEk7fXire01KhTL2X9dRo7drTZrFE93-jGoJrRnxoCe8kQAvD_BwE&gclsrc=aw.ds) [gclid=CjwKCAjwh472BRAGEiwAvHVfGhkNHuUshS8g1fCE](https://www.atlassian.com/software/jira/service-desk?&aceid=&adposition=&adgroup=95345721032&campaign=9369212095&creative=419990800318&device=c&keyword=%2Bfree%20%2Bhelpdesk&matchtype=b&network=g&placement=&ds_kids=p51818383085&ds_e=GOOGLE&ds_eid=700000001721198&ds_e1=GOOGLE&gclid=CjwKCAjwh472BRAGEiwAvHVfGhkNHuUshS8g1fCEk7fXire01KhTL2X9dRo7drTZrFE93-jGoJrRnxoCe8kQAvD_BwE&gclsrc=aw.ds) [k7fXire01KhTL2X9dRo7drTZrFE93](https://www.atlassian.com/software/jira/service-desk?&aceid=&adposition=&adgroup=95345721032&campaign=9369212095&creative=419990800318&device=c&keyword=%2Bfree%20%2Bhelpdesk&matchtype=b&network=g&placement=&ds_kids=p51818383085&ds_e=GOOGLE&ds_eid=700000001721198&ds_e1=GOOGLE&gclid=CjwKCAjwh472BRAGEiwAvHVfGhkNHuUshS8g1fCEk7fXire01KhTL2X9dRo7drTZrFE93-jGoJrRnxoCe8kQAvD_BwE&gclsrc=aw.ds) [jGoJrRnxoCe8kQAvD\\_BwE&gclsrc=aw.ds](https://www.atlassian.com/software/jira/service-desk?&aceid=&adposition=&adgroup=95345721032&campaign=9369212095&creative=419990800318&device=c&keyword=%2Bfree%20%2Bhelpdesk&matchtype=b&network=g&placement=&ds_kids=p51818383085&ds_e=GOOGLE&ds_eid=700000001721198&ds_e1=GOOGLE&gclid=CjwKCAjwh472BRAGEiwAvHVfGhkNHuUshS8g1fCEk7fXire01KhTL2X9dRo7drTZrFE93-jGoJrRnxoCe8kQAvD_BwE&gclsrc=aw.ds)
- [https://www.solarwinds.com/es/free-tools/free-help](https://www.solarwinds.com/es/free-tools/free-help-desk-software)[desk-software](https://www.solarwinds.com/es/free-tools/free-help-desk-software)

#### o **Redes y VoIP**

- <https://www.netacad.com/es/courses/packet-tracer>
- <https://www.gns3.com/software/download>
- <http://www.voipemulator.com/download.html>
- **·** <https://www.tetcos.com/download.html>
- [http://networksims.com/emulators\\_version.html](http://networksims.com/emulators_version.html)
- Procurar que las asignaciones lleguen a aquellos estudiantes con limitaciones de conectividad utilizando formas de comunicación alternativas a la virtualidad.

pág. 13 ORIENTACIONES PARA EL CIERRE DEL AÑO ESCOLAR 2019-2020 Dirección de Educación Técnico Profesional